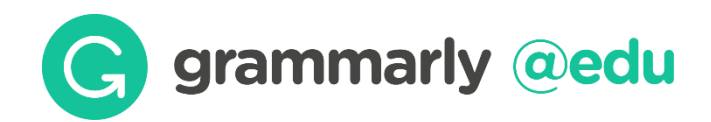

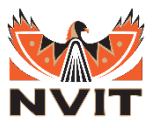

## Accessing your grammarly account

- 1. Visit<https://invite.grammarly.com/RZZ5dnkw>
- 2. Click on "I don't have an account"
- 3. Enter your NVIT email address, preferred password, and name.
- 3. Check your NVIT email for a Grammarly confirmation email.
- 4. Click Verify Email button.
- 5. Enter your access code:

## **Y9FKMCDUMWC26WSF**

*\*note – this access code is confidential and only valid for current NVIT students, staff and faculty.*

6. Enjoy using Grammarly!